# **Sistema de Administración de Presupuestos para Casaplan-Motorplan, basados en Aplicaciones Cliente-Servidor**

Autores: Erika Andrea Suarez López, Ketty Melissa Vera Barzola, Hugo Lerby Fuentes Bajaña Coautor: Gustavo H Galio Molina, Master en Sistemas de Información Gerencial, ESPOL Facultad de Ingeniería en Electricidad y Computación Escuela Superior Politécnica del Litoral (ESPOL) Campus Gustavo Galindo, Km 30.5 vía Perimetral Apartado 09-01-5863. Guayaquil-Ecuador kmvera@espol.edu.ec, ersuarez@espol.edu.ec, lfuentes@espol.edu.ec ggalio@espol.edu.ec drggalio@hotmail.com

## **Resumen**

*La elaboración de un presupuesto resulta clave para la administración financiera de una empresa, ya que esta herramienta ayudara a controlar y planificar las actividades futuras de cualquier organización con el propósito de reducir costos en áreas o departamentos que lo requieran y enfocar recursos en los procesos que ayuden al crecimiento de la empresa. Elaborar un presupuesto permite a las empresas establecer prioridades y evaluar la consecución de sus objetivos para lograr metas propuestas.* 

*Siendo Casaplan-Motorplan una empresa destinada a la venta de planes de compra programada, es necesario para su correcto funcionamiento tener absoluto control sobre sus recursos tanto en los ingresos como en los egresos que se van a presentar durante el año. Con este fin se realizo un sistema automatizado que permitirá reducir los tiempos de operación y llevar un mejor control sobre la elaboración de los presupuestos anuales de Casaplan-Motorplan S.A., dicho sistema presentara la seguridad y facilidad necesaria para la correcta utilización, estimación y distribución de los recursos dependiendo de los departamentos y demás centros de costos que tenga la empresa, ya que ayudara a la toma de decisiones sobre inversiones o adquisiciones futuras que la empresa realice para el crecimiento de la misma.*

**Palabras clave:** *Sistema presupuestario, Control de Gestión Presupuestaria, Administración del presupuesto, Centros de costos Casaplan-Motorplan.*

## **Abstract**

*The preparation of a budget is a key to the financial administration of a company, since this tool will help to control and to plan future activities of any organization with the purpose of reducing costs in areas or departments that do not require and focusing resources on the processes that help the growth of the company. Budgeting enables companies to prioritize and evaluate the achievement of its objectives to achieve goals.* 

*Casaplan-Motorplan is a company that sales scheduled plans, for this reason is necessary for proper operation have absolute control over their resources in both revenue and expenditures to be presented during the year.We develop an automated system that will reduce operating time and keep better control over the preparation of annual budgets Casaplan-Motorplan SA, the system provides security and ease necessary for the efficient use of resources, assessment and distribution depending on the departments and other cost centers that have the company, to assist the decision-making on future investments or acquisitions the company made for the growth of the same.*

**Keywords:** *Financial management, Financial management control, Cost centers Casaplan-Motorplan.*

## **1. Introducción**

El presente articulo esta basado en la necesidad de la empresa para controlar y planificar sus actividades financieras que involucran la elaboración del presupuesto, ya sea que requieran recursos menores o mayores dependiendo de la operación que necesiten realizar. Se analizara en primer lugar la situación inicial de la empresa, análisis de los procesos manuales para la elaboración del presupuesto, determinando sus políticas de elaboración, como periodicidad, aprobación de altos mandos, planificación de actividades futuras. A partir de la información recopilada se procederá a elaborar diagramas de proceso, estructura del sistema, estándares para elaboración del sistema y documentación necesaria para que ayudara en la automatización del sistema de presupuesto.

## **2. Situación Inicial**

Casaplan-Motorplan actualmente lleva el control de sus gastos e inversiones anuales de forma manual es decir los saldos contables mensuales son bajados a Excel para que cada departamento realice su incremento porcentual dependiendo del saldo presentado. Esto ocasiona inconvenientes al momento de unificar y presentar el presupuesto general anual ya que los tiempos de entrega varían dependiendo de los departamento, adicionalmente no existe un control adecuado acerca del incremento de los valores presupuestados porque son ingresados a criterios de cada departamento.

#### **2.1 Proceso de elaboración de presupuesto**

El proceso empieza con la consulta de saldos de las cuentas contables, luego son clasificadas por departamento, centro de costos, inversiones. El jefe de cada área elabora su presupuesto aplicando el porcentaje de proyección una vez terminado, el jefe de cada área se reúne con el jefe financiero para que este lo apruebe o de lo contrario si hay alguna equivocación deberá ser corregido.

Cuando todos los presupuestos estén aprobados el jefe financiero elabora un presupuesto consolidado para presentarlo al Gerente y este deberá aprobarlos; una vez aprobados los presupuestos, el jefe financiero elabora el presupuesto general para el siguiente año.

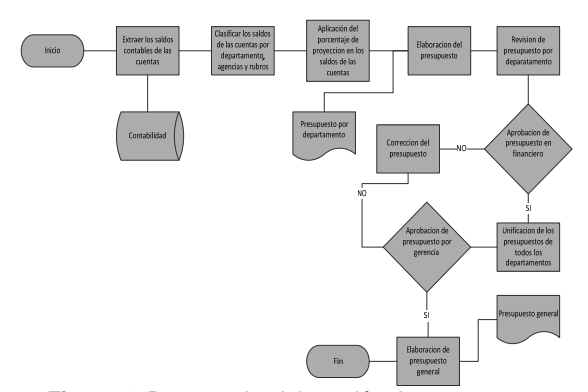

**Figura 1.** Proceso de elaboración de presupuesto

#### **2.1.1 Casos de Uso**

Los presupuestos los realiza cada jefe de área consultando los saldos contables del periodo anterior al presupuesto a realizar. Luego este se reúne con el jefe financiero para aprobar o modificar según lo que se debe considerar para el siguiente año. Después el jefe financiero consolida un presupuesto general que es presentado al Gerente para que este lo apruebe o lo deniegue según las actividades que hayan considerado para el siguiente año.

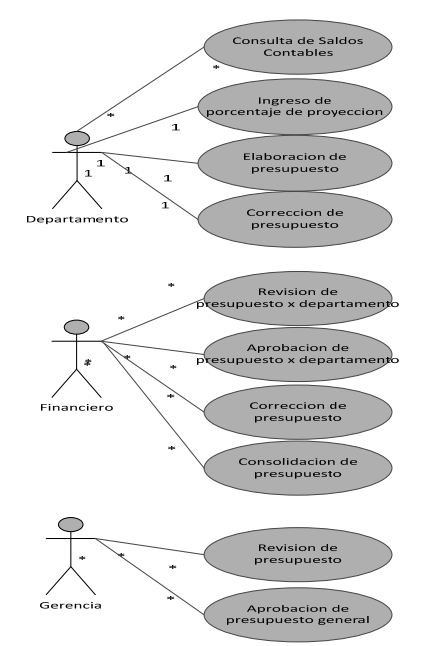

**Figura 2.** Caso de Uso de Elaboración de Presupuesto

#### **2.1.2 Diagrama de Estado**

Los presupuestos inician en estado pendiente cuando son elaborados y luego son aprobados por el departamento financiero. Una vez consolidado, es presentado al Gerente General el cual lo podrá anular (Anulado) o dar la última aprobación (Cerrado).

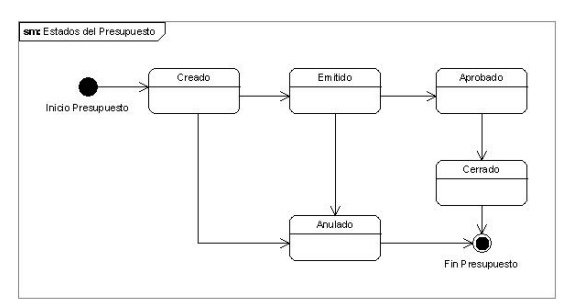

**Figura 3.** Diagrama de Estado de Presupuesto

## **3. Solución Propuesta**

Para agilizar el proceso presupuestario que actualmente es realizado de forma manual, este debe brindar un mejor control sobre la información, y proveer seguridad. Se propone como solución la automatización del proceso mediante un sistema informático. Para el cumplimiento de los beneficios antes descritos, el sistema presupuestario deberá trabajar conjuntamente con el módulo contable existente, usando el mismo plan de cuentas, facilitando la consulta de los valores reales. Además requerirá de un manejador de base de datos, lenguaje de desarrollo y estandarización de la estructura del sistema.

#### **3.1 Requerimientos tecnológicos –Software**

Para el desarrollo del sistema fue necesario utilizar la tecnología descrita en la siguiente tabla:

| Características      | Descripción            |  |  |
|----------------------|------------------------|--|--|
| Sistema Operativo de | Microsoft Windows XP   |  |  |
| Servidor             |                        |  |  |
| Sistema Operativo de | Microsoft Windows XP   |  |  |
| Cliente              |                        |  |  |
| Motor de Base<br>de  | SQL Server 2005        |  |  |
| Datos                |                        |  |  |
| Lenguaje<br>de       | Visual Basic .Net 2005 |  |  |
| Programación         | de<br>lenguaje         |  |  |
|                      | Programación Orientado |  |  |
|                      | a Objetos              |  |  |

**Tabla 1.** Tecnología Utilizada

## **4. Pruebas del Sistema**

#### **4.1 Objetivo**

Para dejar constancia de la funcionalidad del Sistema Presupuestario, se procedió a realizar pruebas sobre el mismo y fijar responsabilidades sobre la aceptación del sistema por parte de los usuarios

## **4.2 Escenarios de Prueba**

A continuación se resumen los diferentes escenarios que fueron planteados para evaluar la funcionalidad del sistema desarrollado, en dichas pruebas se contó con la presencia de usuarios involucrados en el proceso presupuestario, designados para ésta tarea.

#### **4.2.1 Seguridad y Autenticación**

Estas pruebas se realizaron con el fin de evaluar el ingreso al sistema, y de conocer si se está bloqueando el acceso a personal no autorizado.

| <b>Tabla 2.</b> Seguridad y Autenticacion |                                                                                       |  |
|-------------------------------------------|---------------------------------------------------------------------------------------|--|
| <b>Escenario</b>                          | <b>Comentarios</b>                                                                    |  |
| de<br>Creación<br>usuarios                | Se validó que no existan<br>usuarios repetidos en el<br>sistema.                      |  |
| Carga de rol<br>asignado<br>a<br>usuario  | Permitir<br>acceso<br>usuarios existentes<br>en<br>base a la asignación de<br>un rol. |  |

**Tabla 2.** Seguridad y Autenticación

#### **4.2.2 Creación y Emisión de Presupuesto**

Estas pruebas se verificaron con el personal responsable de la elaboración del presupuesto de la empresa. Se probó los siguientes casos:

**Tabla 3.** Elaboración de Presupuesto

| <b>Escenario</b>                         | <b>Comentarios</b>                                                                              |  |  |
|------------------------------------------|-------------------------------------------------------------------------------------------------|--|--|
| Creación<br>de                           | Se creó presupuesto                                                                             |  |  |
| Presupuesto                              | manual y automático.                                                                            |  |  |
| Modificación de<br>Presupuesto<br>creado | pudo<br>El<br>usuario<br>modificar solamente<br>presupuestos que<br>no<br>hayan sido aprobados. |  |  |

#### **4.2.3 Aprobación de Presupuesto**

Los siguientes escenarios fueron probados con los usuarios responsables de las decisiones de la asignación presupuestaria a cada área o departamento

| <b>Escenario</b> | <b>Comentarios</b>        |  |  |  |
|------------------|---------------------------|--|--|--|
| Visualizar       |                           |  |  |  |
| Presupuestos     | Depende de la estructura  |  |  |  |
| emitidos<br>por  | del plan de cuentas       |  |  |  |
| departamentos    |                           |  |  |  |
|                  | Se permitió actualizar el |  |  |  |
| Rechazar         | estado del presupuesto    |  |  |  |
| Presupuesto      | emitido<br>а              |  |  |  |
|                  | RECHAZADO.                |  |  |  |
|                  | Se actualizo el estado    |  |  |  |
|                  | del<br>presupuesto<br>a   |  |  |  |
| Aprobar          | APROBADO.                 |  |  |  |
| Presupuesto      | bloqueando<br>la          |  |  |  |
|                  | modificación de valores   |  |  |  |
|                  | presupuestados.           |  |  |  |

**Tabla 4.** Aprobación de Presupuesto

## **5. Pantallas del Sistema**

### **5.1 Pantalla de Creación de Presupuesto**

El sistema permite la creación de presupuesto proyectado, para lo cual es necesario especificar una fecha de inicio de vigencia, el año que se tomará como base para calcular el valor presupuestado y el porcentaje de variación respecto al año ingresado. Si no se desea hacer uso de ésta opción, el sistema también permite crear el presupuesto con valores en cero para que quede a consideración del emisor de presupuesto la asignación de valores por cuenta.

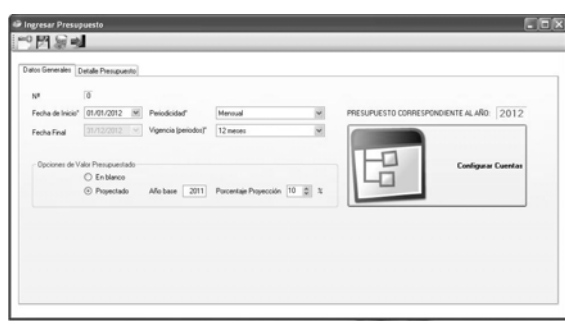

**Figura 4.** Pantalla de creación de presupuesto

Luego de crear el presupuesto se puede consultar el detalle de las cuentas contables para realizar cualquier modificación.

|        | Datos Generales | Detale Presupuedo   |          |          |          |          |          |                            |
|--------|-----------------|---------------------|----------|----------|----------|----------|----------|----------------------------|
| Cuerta |                 | $O_{\bullet}$       |          |          |          |          |          | V.P. (Valor Presupuestado) |
|        | CUENTA          | NOMERE DE<br>CURNTA | V.P. ENE | V.P. FEB | V.P. MAR | V.P. ABR | V.P. MAY | VP.JUN                     |
| ٠      |                 | INGRESOS            | 300.56   | 300.56   | 300.56   | 300.56   | 300.56   | 300.56                     |
|        | 40              | INGRESOS OPE        | 277.44   | 277.44   | 277.44   | 277.44   | 277.44   | 277.44                     |
|        | 4001            | COMERCIAL           | 46.24    | 46.24    | 46.24    | 46.24    | 46.24    | 46.24                      |
|        | 400101          | INSCRIPCIONES       | 23.12    | 23.12    | 23.12    | 23.12    | 23.12    | 23.12                      |
|        | 4002            | COBRANZAS           | 69.36    | 69.36    | 69.36    | 69.36    | 69.36    | 69.36                      |
|        | 400201          | CUOTA ADMINI        | 23.12    | 23.12    | 23.12    | 23.12    | 23.12    | 23.12                      |
|        | 400302          | INTERESES PO.       | 23.12    | 23.12    | 23.12    | 23.12    | 23.12    | 23.12                      |
|        | 4003            | ADJUDICACIÓN.       | 138.72   | 138.72   | 138.72   | 138.72   | 138.72   | 138.72                     |
|        | 400301          | COMISIONES S        | 23.12    | 23.12    | 23.12    | 23.12    | 23.12    | 23.12                      |
|        | 400302          | COMISIONES M        | 23.12    | 23.12    | 23.12    | 23.12    | 23.12    | 23.12                      |
|        | 400303          | COMISIONES G.       | 23.12    | 23.12    | 23.12    | 23.12    | 23.12    | 23.12                      |
|        | 400304          | COMISIONES IN       | 23.12    | 23.12    | 23.12    | 23.12    | 23.12    | 23.12                      |
|        | 400305          | COMISIONES C.       | 23.12    | 23.12    | 23.12    | 23.12    | 23.12    | 23.12                      |
|        | 5               | GASTOS              | 1676.20  | 1676.20  | 1676.20  | 1676.20  | 1676.20  | 1676.20                    |
|        | 50              | GASTOS ADMIN.       | 1184.90  | 1184.90  | 1184.90  | 1184.90  | 1184.90  | 1184.90                    |

**Figura 5.** Caso de Uso de Elaboración de Presupuesto

### **6. Análisis Financiero**

Se realizó un análisis de costos versus los beneficios que aportará el sistema de administración de presupuesto. Dicho análisis manifestó los siguientes resultados sobre las actividades presupuestarias de la empresa:

El costo anual de **Elaborar y Emitir presupuesto**, antes del Sistema Presupuestario es de **\$ 872.73.** Con el Sistema Presupuestario, se reduce el tiempo de trabajo a un 10 %, esta reducción de tiempo genera también una reducción de costos a un 10 % del valor actual, es decir **\$ 87.27** y un ahorro de **\$ 785.45.**

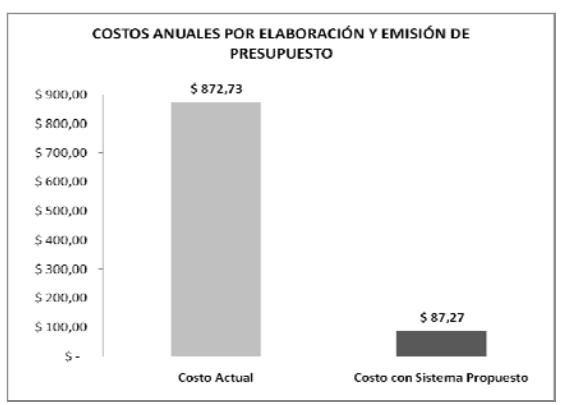

**Figura 6.** Costos por Elaboración de Presupuesto antes y después del Sistema Propuesto

El costo anual por **Aprobación de presupuesto**, antes del Sistema Presupuestario es de **\$ 204.55.** Con la reducción del 10% que genera el uso del sistema, se obtiene un costo por aprobación de presupuesto de **\$ 20.45** es decir que produce un ahorro de **\$ 184.09.**

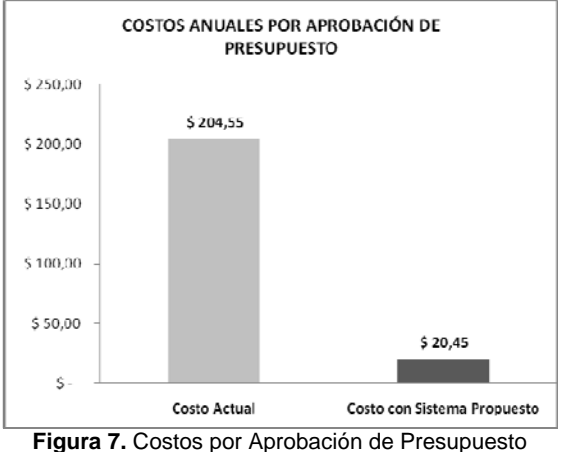

antes y después del Sistema Propuesto

El costo anual por **Control y Seguimiento de presupuesto,** antes del Sistema Presupuestario es de **\$ 5,236.36**. Con el uso del sistema presupuestario se obtiene un ahorro de **\$ 3,534.55**, es decir que el nuevo costo por control y seguimiento sería de **\$ 523.64**.

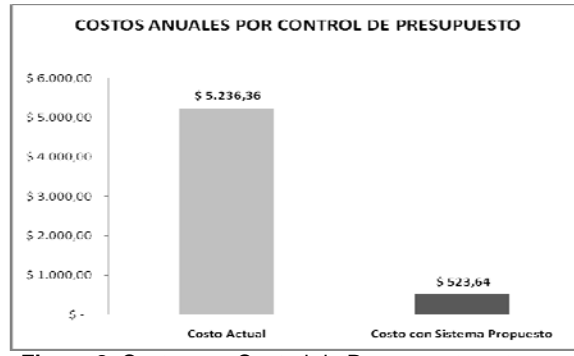

**Figura 8.** Costos por Control de Presupuesto antes y después del Sistema Propuesto

El sistema de administración de presupuesto demandó para su desarrollo invertir en la adquisición de equipos y la contratación de mano de obra, el resumen de costos totales es el siguiente:

Salario de los desarrolladores del sistema en el año 0 suman un total de \$ 2,400.

Adquisición de equipos de cómputo que se utilizó para el desarrollo \$ 1,000.

El uso del Sistema de Administración de presupuesto genera además costos adicionales, los mismos que se describen a continuación:

Capacitación a los usuarios en el uso del Sistema Presupuestario, le representó a la empresa un valor de \$ 139.77 por concepto de horas de trabajo paralizadas durante ésta actividad.

Se prevé un mantenimiento del sistema durante el segundo y tercer año de vida \$ 800.00

Estos valores conforman el costo total de adquisición del Sistema Presupuestario, equivalente a \$ 4,339.77

| Análisis financiero del Sistema Presupuestario |                  |                |  |  |
|------------------------------------------------|------------------|----------------|--|--|
|                                                | <b>Inversión</b> |                |  |  |
| <b>Periodos</b>                                | $(\$4,339.77)$   | $(\$4,339.77)$ |  |  |
| Año 1                                          | \$2,142.50       | \$(2,197.27)   |  |  |
| Año 2                                          | \$5,282.27       | \$3,085.00     |  |  |
| Año 3                                          | \$5,282.27       | \$8,367.27     |  |  |
| de<br>Tiempo                                   |                  | 1.82           |  |  |
| recuperación<br>en                             |                  |                |  |  |
| años                                           |                  |                |  |  |
| de<br>Tiempo                                   |                  | 21.9           |  |  |
| recuperación<br>en                             |                  |                |  |  |
| meses                                          |                  |                |  |  |
| TIR(Tasa Interna                               |                  | 66%            |  |  |
| de Retorno)                                    |                  |                |  |  |
| Tasa de Interés                                |                  | 6.0%           |  |  |
| Valor<br>VAN(                                  |                  | \$6,817.76     |  |  |
| Actual Neto)                                   |                  |                |  |  |

**Tabla 5.** Análisis Costo-Beneficio

Con estos valores, se calcula la Tasa Interna de Retorno (TIR) y el Valor Actual Neto (VAN) tomando como tasa de interés un 6.0 % y un periodo de 3 años en el cual es el máximo en el que desea recuperar la inversión realizada.

Se obtiene una rentabilidad de 68% y una recuperación de inversión de 1,81 años, con un valor actual del proyecto de **\$ 6895.05**

 Al año 1, se ve reflejada la utilidad obtenida con el uso del sistema, la cual es superior a la inversión realizada

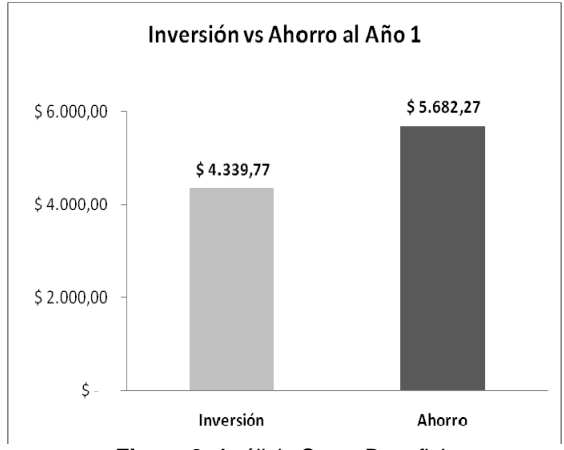

**Figura 9.** Análisis Costo Beneficio

## **7. Conclusiones**

En este proyecto se evidenció la importancia que tiene para la empresa CASAPLAN-MOTORPLAN el automatizar la elaboración de presupuesto, ya que esto le ayudará a controlar de mejor manera los costos e ingresos que tenga año a año, y así determinar los periodos de tiempo que le generan más riesgo y/o utilidades.

Se ha determinado también el beneficio económico que conlleva la implementación y utilización del Sistema Presupuestario en las actividades de la empresa, así como los tiempos en los que se espera percibir dichos beneficios.

### **8. Agradecimientos**

A todas las personas que de una u otra manera ayudaron en nuestro aprendizaje, a nuestras familias, que siempre estuvieron ahí con su cariño, y a nuestros profesores que se entregaron fervientemente a la cátedra con muchísimas enseñanzas.

## **9. Referencias**

- [1] Ángel Cobo, Patricia Gómez, Daniel Pérez, Rocío Rocha, "Php y Mysql. Tecnología para el desarrollo de aplicaciones web", 2005, Editorial Díaz de Santos, pp. 5-53.
- [2] Alonso García, "Aplicaciones educativas de las tecnologías de la información y la comunicación", 2005, Editorial Egraf S.A., pp. 125.
- [3] Alicia Ramos Martín, María Jesús Ramos Martín, "Operaciones con bases de datos ofimáticas y corporativas: explotación de sistemas informáticos", 2008, Editorial Thomson Editores Spain Paraninfo S.A., pp. 4, 9, 366, 379.
- [4] Ian Sommerville, "Ingeniería del software", 2005, Editorial Pearson Educación, pp. 227.
- [5] Jérome Gabillaud "SQL Server 2005: Sql, transact sql", 2006, Ediciones Software SL, pp. 7.
- [6] Jordi Conesa Caralt, "Introducción a .net", 2010, Editorial UOC, pp. 21.
- [7] Alfredo Weitzenfeld, "Ingenieria de software orientada a objetos con java e internet", 2005, Editorial Thomson, pp. 129-132,229, 230.
- [8] Elisa Viso G., Canek Peláez v., "Introducción a las ciencias de la computación con java", 2007, Editorial Unam, pp. 27.
- [9] Gary B. Shelly, Misty E. Vermaat, "Discovering computers 2010: living in a digital world,

Gustavo Galio Molina, MSIG Director del Proyecto, Co-Autor complete", 2009, Editorial Cengage Learning, pp. 671,674.

[10]William M. Ulrich, Philip Newcomb," Information systems transformation: architecture-driven modernization case studies", 2010, Editorial Morgan Kaufmann, pp: 154, 158.